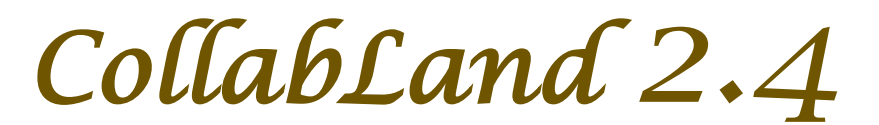

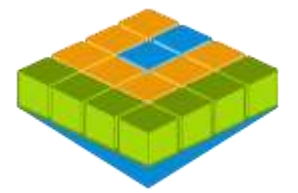

## *Software for Digitization and Mosaicing of Land Survey Maps*

# *collabland.gov.in*

© Copyright 2003 - 2016. All Rights Reserved. National Informatics Centre, Government of India.

### **Release Date: 1 August 2016**

### **Linux and Windows Version Release Notes**

**Download & Installation:** CollabLand can be downloaded from the Download section of the product website (*collabland.gov.in*). Install the software as per the instructions given below.

Linux: File Size : 110,597,801 Bytes. To install, execute the command : tar -zxvf collabland\_linux.tgz

**Windows:** File Size : 92,947,756 Bytes. To install, execute the setup.exe file in the downloaded bundle, and follow the instructions. A short-cut would be created on the Desktop to execute the software. The user manual also would be installed along with the software, which can be accessed from the Help menu. It can be further accessed from the manual/index.html file (Start->Programs->CollabLand->CollabLand Users Guide for Windows).

**Database:** CollabLand 2.4 uses PostgreSQL (Ver 8.4 and above compatible). This shall be installed separately. (PostgreSQL can be freely downloaded from http://www.postgresql.org/download/)

#### **Execution and Login:**

To invoke the Linux version, go to the installed directory and execute the command : */collabland*  For invoking in Windows invoke Start->Programs->CollabLand->CollabLand; Or click the short-cut on the Desktop

While executing for the first time, CollabLand would prompt for the creation of the database. Choose the state for which the installation need to be configured (Select 'General' for installation without the tag of any state). This process would automatically create and configure the database. Once the database is configured, CollabLand would prompt for Login and Password. Login and Password are: *niccland*. If PostgreSQL is not installed, CollabLand would be executed in demo mode, without the facility to save the maps.

### **Release Highlights**

#### **Improvements in Creation and Modification of Maps**.

Cascade deletion of Points and Lines

Facility to enter BACK and PRO offsets during dynamic map creation

Provision to create multiple Sub-Division points in one go

Interactive creation of Base Points using Triangle Point method

Added provision to modify displayed length of lines during creation itself

Provision to 'Draw' specific to one data entry table (Local Draw)

Shading of Area during area based creation of sub-division lines

#### **Enhancements in Workflow Module.**

Displaying new Sub-Divisions in Red color until the map is approved

Notification while opening maps that are rejected, or modified by others

Intimation while opening maps containing modification by others

Message while attempting to open a deleted map

#### **New Features and Fixes**

Export of Maps in KML (Keyhole Markup Language) format Export of Maps in TIF/TIFF image format. Import of point data in CSV (Comma Separated Value) Format. Table Panel containing various data entry tables made removable. Icons for commonly used Table operations in Table Panel. Introduced new hatch type - Lake Selection of random screen positions for computation of area. Display of total measurements during single Sub-Division display Enhanced GUI for rotation of Maps and Details. Provision to generate the list of all users under Reports. Enhanced data security by restricting critical operations to server. Display of Database Details under Help->Data Menu.